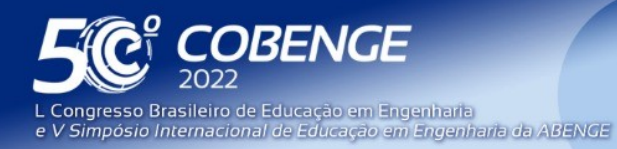

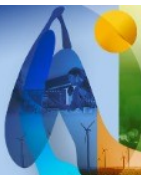

'A Arte da Formação em Engenharia para os desafios do Desenvolvimento Sustentável"

26 a 29 de SETEMBRO

**Evento Online** 

# **VIRTUALIZAÇÃO DE EXPERIMENTOS DO LABORATÓRIO DIDÁTICO DE REDES DE COMPUTADORES PARA A FLEXIBILIDADE, REDUÇÃO DE CUSTOS E USO REMOTO**

DOI: 10.37702/2175-957X.COBENGE.2022.4106

Graça Bressan - gbressan@larc.usp.br Universidade de São Paulo

Fernando Luis Gutiérrez López - fgutierrez@usp.br Universidade de São Paulo

Fernando Frota Redigolo - fernando@larc.usp.br Universidade de São Paulo

Akio Nogueira Barbosa - akio@usp.br Escola Politécnica da Universidade de São Paulo USP

Regina Melo Silveira - regina.silveira@usp.br Universidade de São Paulo

Wilson Vicente Ruggiero - wruggiero@usp.br Universidade de São Paulo

*Resumo:* As limitações impostas pelo distanciamento social durante a pandemia representaram um grande desafio para todos os educadores manterem o ensino com tais limitações. Neste artigo, primeiramente apresentamos como a disciplina Laboratório de Redes de Computadores do curso de Engenharia da Computação da Escola Politécnica da Universidade de São Paulo evoluiu de uma configuração com equipamentos físicos para a virtualização de experimentos por meio de simuladores e emuladores. Essa virtualização foi um elemento decisivo para viabilizar a mudança para atividades remotas durante a pandemia. O curso visa oferecer aos alunos a oportunidade de contato com as múltiplas tecnologias de redes de computadores por meio de experimentos, que tratam de diferentes temas relacionados a tecnologias, protocolos e estratégias utilizadas em redes de computadores. As atividades práticas permitem que os alunos compreendam os conceitos estudados nas disciplinas teóricas. A transformação para atividades realizadas totalmente online foi possível graças à prévia virtualização de ambientes com o uso de emuladores e simuladores de rede e com a ferramenta de reunião virtual Zoom. O LMS Ae (Learning Management System Ae) foi utilizado

FEI

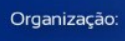

**DABENGE** 

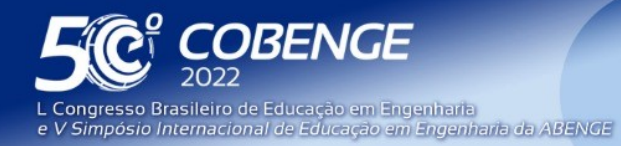

"A Arte da Formação em Engenharia para os desafios do Desenvolvimento Sustentável"

26 a 29 de SETEMBRO

Evento Online

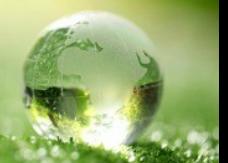

como sistema de apoio e vídeos demonstrativos dos procedimentos experimentais foram utilizados em alguns casos como material complementar. Os tópicos experimentais são: cabeamento estruturado, tecnologia Ethernet, protocolo IP, protocolos de roteamento RIP e OSPF, protocolos multicast, protocolo BGP, redes sem fio, redes definidas por software, redes de sensores sem fio, segurança de rede, programação para computação quântica. Os resultados do ensino a distância foram avaliados comparando-se a média de notas e frequência em relação aos anos anteriores.

*Palavras-chave:* Laboratório de Redes de Computadores, Virtualização de Experiências, Educação Remota, Distanciamento Social.

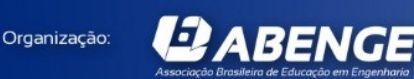

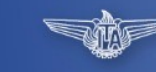

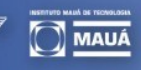

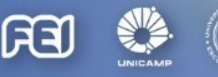

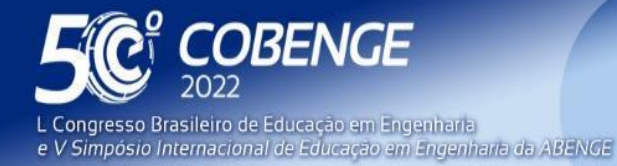

26 a 29 de SETEMBRO

# **VIRTUALIZAÇÃO DE EXPERIMENTOS DO LABORATÓRIO DIDÁTICO DE REDES DE COMPUTADORES PARA A FLEXIBILIDADE, REDUÇÃO DE CUSTOS E USO REMOTO**

# **1 INTRODUÇÃO**

O currículo do curso de Engenharia da Computação da Escola Politécnica da Universidade de São Paulo inclui o tema Redes de Computadores, que é tratado em três disciplinas quadrimestrais de quatro créditos cada uma, sendo duas teóricas e uma de laboratório.

A disciplina de Laboratório de Redes de Computadores (LRC) tem por objetivo reforçar os conceitos estudados na disciplina teórica e oferecer conteúdo mais recente na área. Tem sido oferecida desde a década de 1990 quando o curso foi criado. Para isso foi montada uma sala de laboratório com equipamentos de redes (BRESSAN et al.) que permitiam aos alunos realizar as atividades práticas. Nas últimas duas décadas, a forma como a disciplina era abordada teve várias mudanças e a principal foi na direção da virtualização.

Mais recentemente com a eclosão da pandemia os cursos passaram a operar no modo remoto o que exigiu grande esforço de adaptação de todos os educadores para que fosse possível atingir um nível adequado de ensino. Nas disciplinas práticas os desafios foram muito maiores para manter o processo de aprendizagem eficaz.

Felizmente, estratégias como virtualização de servidores e acesso remoto viabilizaram aulas práticas à distância na disciplina de Redes de Computadores no curso de Engenharia da Computação.

Este artigo descreve a evolução dos experimentos realizados na disciplina de Laboratório de Redes de Computadores, desde o uso de equipamentos físicos até a virtualização e finalmente as adaptações ocorridas para o modo remoto no período de pandemia.

Assim, na seção 2 serão revistas as iniciativas e abordagens na área, na seção 3 descrevemos o contexto da disciplina e seus experimentos, na seção 4 discutimos as ferramentas utilizadas na virtualização. Na seção 5 detalhamos os experimentos e respectivas ferramentas. Na seção 6 consideramos as mudanças necessárias às aulas remotas em tempo de pandemia. Na seção 7 analisamos o comportamento dos alunos e comparamos as notas obtidas pelas turmas de 2019, 2020 e 2021. Por fim, na seção 8 trazemos nossas considerações finais, indicando os benefícios e dificuldades encontrados na virtualização desta disciplina.

# **2 INICIATIVAS E ABORDAGENS**

Organização:

*2 ABENGE* 

Na época em que o LRC foi implantado era corrente o uso de equipamentos reais, mas que exigiam alto custo de implantação e manutenção e dependia do suporte de entidades financiadoras ou empresas fabricantes de equipamentos de rede. Nesta linha, Francia e Smith (2001) apresentaram a implementação do laboratório de redes em Jacksonville State University que utilizou equipamentos Novell e Sun e teve o suporte da NSF bem como Sarkar (2006) também utilizando a plataforma Novell. Todos ressaltam a importância dos exercícios práticos de laboratório para reforçar o aprendizado em redes.

FEI

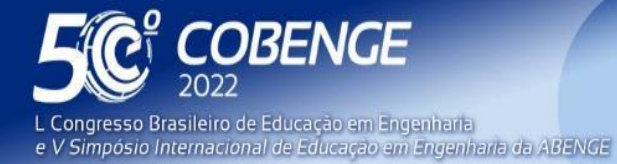

**DABENGE** 

Organização:

26 a 29 de SETEMBRO **Evento Online** 

Mas antes disso Goyal et al. (1998) desenvolveram um ambiente de simulação para uso de atividades de projeto em seus cursos na Ohio State University.

A abordagem dos autores Kurose e Ross (2007) em termos de experimentos de laboratório é utilizar o Wireshark, programa que captura e analisa quadros capturados da rede e permite identificar os diferentes protocolos utilizados. Os autores fornecem tráfegos pré-capturados de diferentes camadas de protocolo TCP/IP para os alunos analisarem.

Viu-se ao longo das duas últimas décadas o uso crescente dos ambientes virtuais, simuladores e emuladores de rede no ensino de redes de computadores. Liu (2019) analisou diversos simuladores para uso educacional entre eles NS-2/NS-3, OMNet++, Cisco Packet Tracer, para atividades presenciais ou remotas. Tais simuladores têm sido extensivamente utilizados tanto no ensino como em pesquisa de redes.

O CORE (AHRENHOLZ, 2008) é um software emulador de rede de código aberto desenvolvido pela divisão de Pesquisa e Tecnologia da Boeing e mantido em parte pelo Laboratório de Pesquisa da Marinha dos EUA. Por ser um emulador e não simulador, ele opera em tempo real e pode ser conectado a equipamentos reais. As suas vantagens o tornaram a solução escolhida pelo NIC.br para o ensino de IPv6 (EQUIPE, 2015).

Antes mesmo do início deste século, começou a ficar evidente as limitações da Internet, existindo a visão de que era uma tecnologia engessada de difícil evolução e foi nesse cenário que surgiu a proposta das Redes Definidas por Software (SDN) e Open Flow. A introdução deste tema nos cursos voltou a depender de simuladores tanto na pesquisa quanto no ensino e neste caso o Mininet como um emulador de redes SDN se mostrou uma plataforma adequada de acordo com os trabalhos de Oliveira et al. (2014) e Wang (2014).

Redes de Sensores sem Fio assumem cada vez mais importância em ambientes onde se implementa monitoração tais como na agropecuária, indústria 4.0, sistemas ambientais, cidades inteligentes, entre outras. Os protocolos e tecnologias utilizados são específicos pelas limitações em termos de memória, processamento, comunicação e principalmente o acesso a fontes de energia e por isso tem-se protocolos e arquiteturas específicos. Também, dada a dificuldade de testes em campo, os simuladores e emuladores se tornaram imprescindíveis durante a fase de desenvolvimento e que são os mesmos que passaram a ser adotados em atividades educacionais. Pesic et al. (2017) analisa diferentes plataformas onde destaca o Contiki junto com o simulador de redes de sensores Cooja executando o TinyOS.

Finalmente, em direção à virtualização dos ambientes educacionais tem-se o monitor de máquinas virtuais (VMM) que cria um ambiente virtual que pode ser acessado local ou remotamente, podendo executar em servidores ou nuvem. Neste caso temos como exemplo os sistemas Oracle Virtual Box e o VMWare. Estes softwares de virtualização permitem que se configure uma máquina virtual com todos os recursos necessários ao desenvolvimento dos experimentos, sendo que esta configuração é gravada em um arquivo. Basta o estudante copiar o arquivo e colocá-lo em execução localmente ou remotamente através do monitor de máquinas virtuais para ter todo o ambiente configurado.

# **3 DISCIPLINA DE LABORATÓRIO DE REDES DE COMPUTADORES**

A disciplina de Laboratório de Redes de Computadores tem por objetivo reforçar os conceitos estudados na disciplina teórica e oferecer conteúdo cobrindo aspectos mais recentes na área.

Considera-se que a maior parte dos tópicos abordados nos laboratórios já são conhecidos pelos alunos, tendo sido vistos nas disciplinas teóricas e a disciplina visa

631

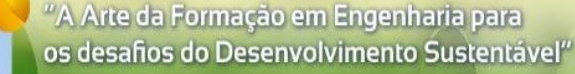

26 a 29 de SETEMBRO

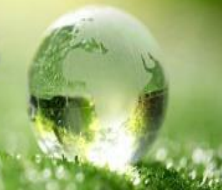

reforçar a aprendizagem, explorando aspectos práticos da implementação de redes. O curso é baseado no modelo TCP/IP, que é representado por cinco camadas lógicas que são um conjunto de regras padronizadas que possibilitam a comunicação de computadores em uma rede como a Internet.

Em cada aula, que tem a duração de 3 horas e 40 minutos, é abordado um assunto diferente com o seguinte plano de aula mantido desde que o laboratório passou a ser ministrado:

- Preparação: A apostila da experiência, em forma digital, é liberada uma semana antes para que os alunos leiam antecipadamente.
- Nos dias anteriores, monitores que auxiliam os professores preparam o ambiente dos experimentos com a configuração necessária.
- Avaliação inicial: No início da aula é feita uma avaliação através de testes ou perguntas com um tempo limite de 10 minutos para verificação da leitura da apostila. Também dependendo do assunto os alunos têm que preparar previamente algum material escrito.
- Execução: Os alunos realizam o experimento seguindo o roteiro da apostila e com o suporte de monitores e do professor para esclarecimento das dúvidas.
- Relatório final: Ao longo da aula os alunos redigem um relatório que devem entregar ao final da aula.

Para o suporte do material do curso e acesso a ferramentas didáticas diversas, a partir de 2006 passou-se a utilizar o Tidia-ae (ZAINA; Bressan;Ruggiero; 2006) que é um ambiente de gerenciamento de aprendizado (LMS).

A montagem do laboratório se iniciou em 1997 e consistia em equipamentos de rede incluindo sete roteadores (BRESSAN et al.), sendo um de núcleo de rede que em conjunto com os demais permitiam diferentes configurações, vários comutadores de rede (*switches*), dez desktops para serem utilizados por equipes de dois alunos, além de outros equipamentos diversos. Os experimentos realizados eram:

- Cabeamento estruturado
- Equipamentos de rede

OBENGE

V Simpósio Internacional de Educação em Engenharia da ABENGE

Congresso Brasileiro de Educação em Engenharia

- Ethernet
- Protocolo IP
- Roteadores e algoritmos de roteamento
- QoS
- Aplicações cliente-servidor
- Aplicações Web

**2 ABENGE** 

● DNS

Organização:

- Segurança de redes
- Gerenciamento de servidores
- Projeto: Além dos experimentos era feito um projeto de implementação de TCP, desenvolvido em três etapas.

A configuração do laboratório com equipamentos reais se manteve até 2014 sendo que neste período tivemos uma reforma da sala, troca do cabeamento e dos equipamentos de rede, mas verificou-se a dificuldade de manter este ambiente operando e atualizado com as tecnologias mais recentes. Equipamentos reais de fornecedores não têm flexibilidade para atualização.

Após este período de 17 anos com equipamentos reais, em 2015 tomou-se a decisão de virtualização dos experimentos em razão da dificuldade de manter o ambiente de rede operando e evoluir os experimentos para novas tecnologias. Ao mesmo tempo surgiram neste período muitos simuladores de redes que eram utilizados principalmente em projetos

FEI

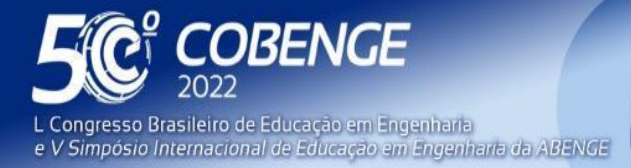

 $26$  a  $29$  de SETEMBRO  $\blacksquare$ 

**Evento Online** 

de pesquisa. Desta forma migramos os experimentos para ambientes virtualizados com diferentes simuladores de rede o que deu uma maior flexibilidade ao ambiente.

Alguns experimentos foram excluídos para dar lugar a outros de tecnologias mais recentes: ATM, Web, Cliente-servidor, DNS e gerenciamento de redes foram excluídos. Os novos experimentos incluídos foram: Redes Definidas por Software (SDN), Redes sem fio, Redes de sensores sem fio e mais recentemente Computação Quântica.

Os simuladores e outras ferramentas utilizadas na virtualização dos experimentos serão descritos na próxima seção.

# **4 FERRAMENTAS PARA VIRTUALIZAÇÃO DOS EXPERIMENTOS**

Nesta seção indicamos as ferramentas utilizadas para criar o ambiente virtual onde são realizados os experimentos.

A Figura 1 mostra a infraestrutura e as conexões estabelecidas para a participação de professores e alunos no laboratório virtual. Na virtualização a sala de aula manteve os mesmos Desktops para as equipes de alunos, mas em lugar de acessar equipamentos de rede físicos, os alunos acessavam o Servidor onde executavam as máquinas virtuais com os simuladores de rede.

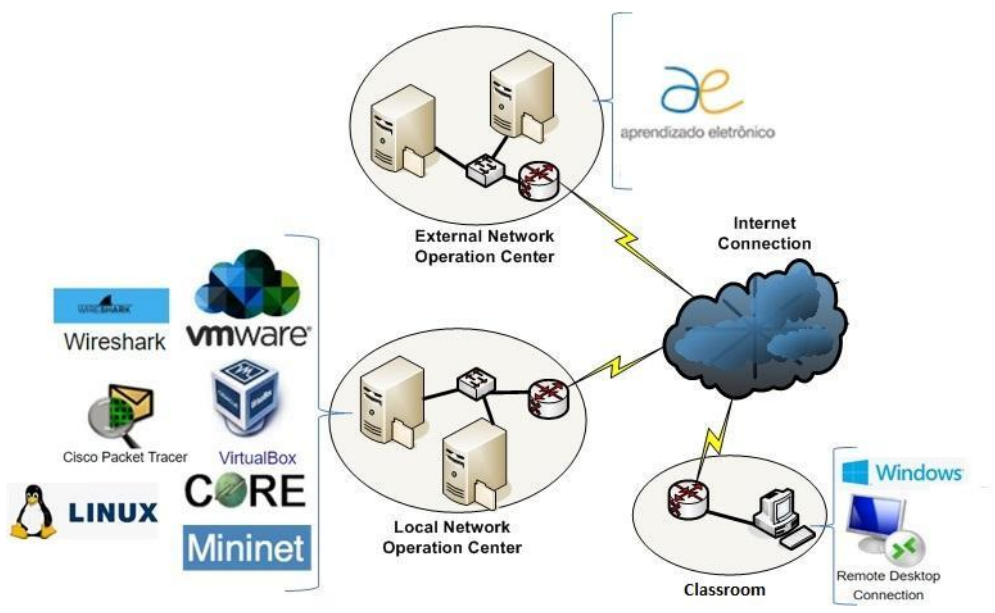

Figura 1 - Infraestrutura do Laboratório Virtual

Fonte: Autores

*DABENGE* 

### **4.1Monitor de Máquinas Virtuais**

O componente básico da virtualização é o gerenciador de máquinas virtuais, e neste caso foi utilizado o **Oracle Virtual Box** que permite criar e executar um ambiente de máquinas virtuais para a execução de outros sistemas operacionais e outras aplicações tais como os simuladores de rede. VMware é um software alternativo para e serviços para computação em nuvem e virtualização, que também permite a criação de máquinas virtuais. No caso das experiências do laboratório de redes as máquinas virtuais foram criadas em um servidor sendo que cada equipe de alunos acessava uma máquina virtual através do software **Remote Desktop Connection** que permite ao Desktop acessar o servidor como um terminal remoto. Cada equipe acessa remotamente uma máquina virtual diferente no

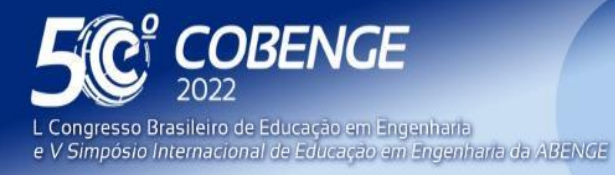

26 a 29 de SETEMBRO **Evento Online** 

servidor através do desktop remoto. Em cada experiência a máquina virtual era configurada com um simulador ou software de rede adequado ao experimento.

### **4.2 Sistemas operacionais e simuladores de rede**

**Core** (Common Open Research Emulator) (AHRENHOLZ, 2008): é um software emulador de rede de código aberto que permite configurações semelhantes a situações reais além de permitir a conexão com equipamentos reais de rede. É utilizado na maior parte dos experimentos.

**MiniNet**: é um programa que cria uma rede virtual realista, rodando kernel real, switch e código de aplicação, em uma única máquina (VM, nuvem ou nativa), onde é implementanda a arquitetura SDN com Open Flow e controlador POX.

**Contiki**: é um sistema operacional de código aberto para sistemas de rede com restrição de memória com foco em dispositivos sem fio e por esta razão foi o escolhido para o experimento de redes de sensores sem fio. No ambiente é executado o simulador de rede de sensores **Cooja** e o sistema **TinyOS** para hardware sensor.

**Cisco Packet Tracer**: é um programa educacional gratuito que permite simular uma rede de computadores, utilizando equipamentos e configurações presentes em situações reais. O programa apresenta uma interface gráfica simples, com suportes multimídia que auxiliam na realização das simulações.

### **4.3Ferramentas de monitoração e rastreamento**

*Nessus* (ROGERS,2011): é um software freeware para análise de vulnerabilidade de servidor ou host

**SNORT** (ROESCH,1999): é uma ferramenta para avaliar a configuração da porta de um servidor ou host (port-scanner)

**Wireshark**: é um programa que analisa o tráfego de rede e o classifica por protocolos. Os recursos do Wireshark são semelhantes ao tcpdump, mas com uma interface gráfica, mais informações e a possibilidade de usar filtros.

### **4.4Sistema LMS**

**DABENGE** 

Organização:

**AE LMS** (ZAINA, 2006): é um LMS (Learning Management System) desenvolvido pelas universidades públicas do estado de São Paulo. Possui ferramentas de interação (chat, fórum, e-mail e mensagens), distribuição de conteúdo educacional (repositório de arquivos de texto e vídeo) e produção de conteúdo e atividades (wiki, exercícios e atividades).

### **5 EXPERIMENTOS NO AMBIENTE VIRTUAL**

Os experimentos realizados em laboratório acessam na maioria das vezes máquinas virtuais executando no servidor através do software **Remote Desktop Connection**. Os experimentos realizados são os seguintes:

- Cabeamento Estruturado: o experimento propõe uma atividade sobre conectores de cabos macho e fêmea RJ45, e um projeto de cabeamento no qual os alunos devem traçar as rotas de cabeamento em uma planta baixa, fazer um levantamento do material utilizado e uma descrição do projeto, indicando os benefícios das escolhas feitas.
- Tecnologia Ethernet: este experimento visa verificar a formatação do quadro ethernet usando um *sniffer*, configurar o *jumbo frame*, configurar *vlans* e verificar seu funcionamento e avaliar o uso do protocolo *spanning tree*.

FEI

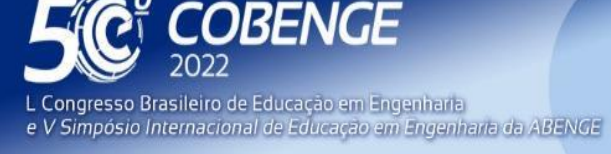

26 a 29 de SETEMBRO

- Equipamento de rede: este experimento explora equipamentos de rede, como *hub*, *switch* e roteador, e os conceitos de domínio de colisão e broadcast. Para tanto, propõe o desafio de descobrir quais equipamentos compõem quatro topologias, utilizando apenas softwares de monitoramento de rede e comandos de rede.
- Protocolo IP: as atividades práticas visam verificar a formatação de pacotes IPv4, familiarização com o protocolo ICMP e seu uso, fragmentação, reconhecer o formato de pacotes IPv6 e verificar as possibilidades de integração de redes IPv4 e IPv6
- Roteamento intradomínio: o objetivo deste experimento é a verificação do funcionamento dos protocolos RIP e OSPF
- Roteamento entre domínios: esta atividade prática se concentra na observação da configuração e operação do protocolo BGP e do protocolo PIM-DM para multicast
- Qualidade de Serviço (QoS): neste experimento é feita uma avaliação subjetiva da qualidade dos fluxos de áudio e vídeo transmitidos pela rede durante a aplicação de distúrbios de rede, incluindo atraso, *jitter*, erros e limitação de largura de banda.
- Redes sem fio: a primeira parte deste experimento explora a visualização dos canais utilizados para comunicação sem fio e a segunda parte trata de problemas de segurança relacionados ao mecanismo Wep e WPA-PSK.
- Rede Definida por Software (SDN): esta atividade propõe a familiarização da virtualização de rede, explorando o paradigma de Rede Definida por Software, utilizando o emulador MiniNet com controlador POX.
- Rede de sensores: neste experimento propomos a familiarização com o módulo de hardware sensor TelosB com três LEDs que podem ser acionados e sensores de temperatura e umidade cujos estados podem ser lidos e transmitidos através interface wireless.
- Segurança de Rede: este experimento explora os conceitos de Firewall, Proxy, IDS, ACL e NAT como ferramenta para melhorar a segurança da rede. No caso do IDL, são estudadas ferramentas para varredura de redes em busca de ameaças e vulnerabilidades.
- Computação Quântica: Esta atividade prática visa apresentar a representação de qubits e a programação de computadores quânticos, utilizando simuladores abertos, como o quiskit da IBM e cirq da Google entre outros. Um dos exemplos programados é a transmissão de Qubits por Teletransporte Quântico que realiza o envio e recebimento de qubits.

A integração de todos os softwares é realizada através de uma máquina virtual criada a partir de VMWare e VirtualBox. Utilizando os emuladores ou simuladores Core, MiniNet e Contiki é possível criar as topologias de rede a serem utilizadas nas atividades práticas. Para cada experimento é necessário criar um ambiente diferente, envolvendo softwares diferentes, sendo necessário fazer uma configuração específica antes de cada prática laboratorial.

O experimento de cabeamento estruturado foi o único que não exigiu software para emular e simular o ambiente de rede. Foi realizado utilizando apenas um editor de texto e uma ferramenta de desenho.

A tabela 1 indica as ferramentas necessárias para cada experimento.

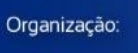

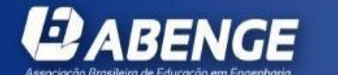

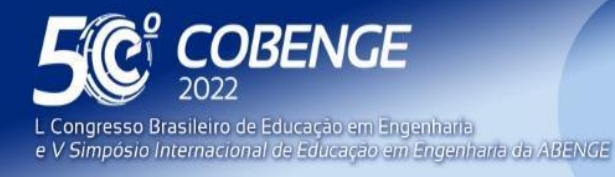

 $26$  a  $29$  de SETEMBRO

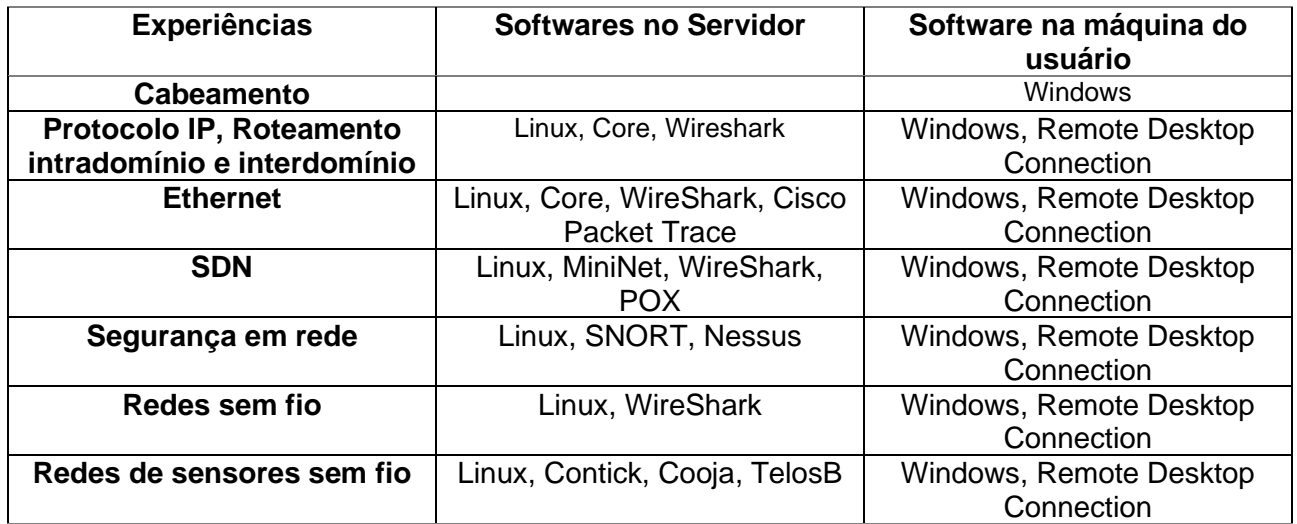

#### Tabela 1. Software e ferramentas usadas em cada experimento

Embora acreditemos ter sido bem-sucedidos na virtualização dos experimentos e no uso do ambiente virtual durante a pandemia, o experimento de Qualidade de Serviço (QoS) não pôde ser convertido para o ambiente virtual. Não foi possível viabilizar a análise de assuntos de qualidade de *streams* de áudio e vídeo, da conexão das residências dos alunos, em uma rede onde não tínhamos controle. Além disso, a experiência do dispositivo de rede precisou passar por uma grande transformação para ser oferecida virtualmente, tirando seu caráter interessante e desafiador.

### **6 EXPERIMENTOS NO AMBIENTE VIRTUAL REMOTO**

Durante os anos que antecederam a pandemia, já havíamos começado a trabalhar na conversão desses experimentos para o ambiente virtual. Por este motivo, já dispúnhamos de um ambiente que contava com simuladores e emuladores de rede, associados a outras ferramentas, o que nos permitia centralizá-los em servidores instalados no NOC (Network Operation Center) local. Assim, em 2020 quando a USP determinou que as aulas seriam remotas, em apenas três dias foi possível oferecer a primeira aula com o experimento de Protocolo IP remotamente.

Antes da pandemia os experimentos eram realizados na sala de aula, sendo que todas as máquinas virtuais das equipes executavam em um mesmo servidor e o acesso era feito através do Remote Desktop Connection. Na pandemia, os experimentos passaram a ser executados nas máquinas dos próprios alunos que eram orientados a instalar um VMM (VMWare ou Virtual Box) e fazer o Download do arquivo com a configuração da máquina virtual a ser utilizada conforme a Figura 2. Isso foi feito para garantir que o aluno pudesse realizar a atividade mesmo que tivesse uma conexão de Internet de baixa qualidade. Esta disciplina é oferecida para alunos do 4º. ano que já possuíam em sua maioria equipamentos adequados às atividades do curso.

A aula é realizada por videoconferência através do Zoom, com o qual é possível ter um contato visual entre o professor e os alunos. Antes da aula, os alunos são convidados a ler o texto teórico sobre o tema que será abordado na aula de laboratório.

A dinâmica durante a aula envolve:

**2 ABENGE** 

● Os alunos são convidados a fazer um teste de verificação de leitura on-line,

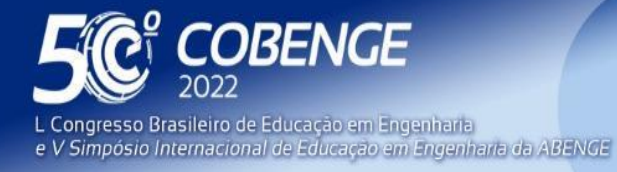

**Evento Online**  $26$  a  $29$  de SETEMBRO

- Uma breve explanação da parte teórica, destacando os conceitos que serão utilizados na atividade prática,
- São dadas instruções sobre a atividade a ser realizada,
- Os alunos são divididos (em duplas ou trios), formando as equipes de trabalho,
- Salas virtuais são criadas para cada equipe,
- A interação do professor com as duplas, entrando em cada sala virtual para tirar dúvidas e acompanhar o desenvolvimento das atividades,
- O relatório, produto final da atividade, foi publicado por upload no AE LMS.

zoom anrendizado eletrônico **Windows** zoom Internet **External Network** Connection **Operation Center vm**ware<sup>®</sup> Wireshark **Students at** VirtualBox home  $C$ *RE* **LINUX** Windows **Mininet x** zoom Remote Desktop **Faculty** at Connection home

### *Figura 2. Infraestrutura do Laboratório Virtual no período de pandemia*

## **7 RESULTADOS**

*ABENGE* 

Como resultado comparamos as notas e frequências abaixo da média dos alunos durante os anos de 2019, 2020 e 2021, e analisamos a limitação enfrentada pelos alunos durante o período de isolamento.

### **7.1Comparação de notas e frequência dos alunos**

Considerando a nota final dos alunos e sua frequência às aulas, tivemos os resultados apresentados na Tabela 2:

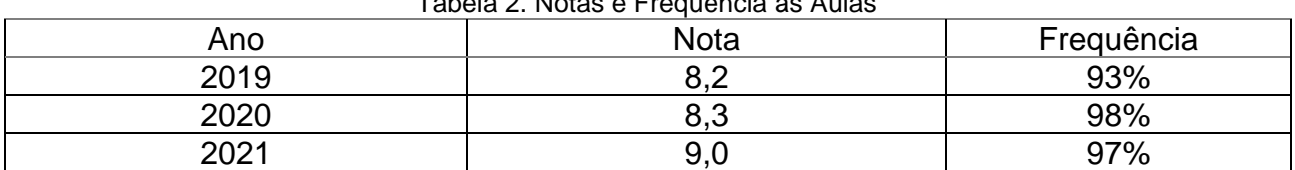

#### Tabela 2. Notas e Frequência às Aulas

Os valores desta tabela são valores médios considerando que todos os anos tínhamos quatro turmas de alunos com aproximadamente 25 alunos em cada turma. Esses

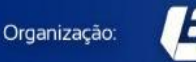

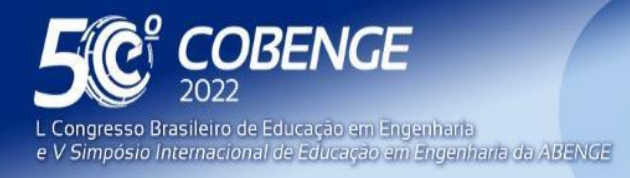

26 a 29 de SETEMBRO **Evento Online** 

resultados mostram que tanto as notas quanto a frequência no período de pandemia foram superiores aos valores durante o ano de 2019, antes da pandemia.

# **7.2 As limitações encontradas**

Observamos que durante os dois anos de confinamento social, alguns alunos enfrentaram diversos problemas e limitações para participar das atividades de ensino remoto. A má qualidade da conexão doméstica era um problema para alguns deles, enquanto outros tinham apenas uma máquina com poucos recursos computacionais.

Alguns tiveram que compartilhar o computador de casa com os irmãos, que também precisavam fazer atividades didáticas, ou mesmo com os pais que precisavam usá-lo para trabalhar. Além disso, alguns alunos sofreram com a falta de local adequado, tranquilo e calmo, para participar da aula virtual, tendo que dividir o espaço físico com os pais trabalhando no mesmo horário e/ou com irmãos.

Por outro lado, os alunos, que não precisaram se deslocar para estar na sala de aula, ganharam um tempo adicional que foi muito útil para que pudessem conciliar suas atividades acadêmicas com as de estágio.

# **8 CONSIDERAÇÕES FINAIS**

Considerando que o laboratório de rede é uma disciplina que envolve trabalho prático, os resultados ficaram acima das expectativas. Felizmente, em redes de computadores temos um grande número de simuladores e emuladores de diferentes tecnologias que podem ser usados para facilitar o aprendizado. A geração atual de alunos está bastante familiarizada com as atividades em ambientes virtuais, mas a volta ao presencial está mostrando a importância da socialização e como a interação entre as pessoas é importante para o amadurecimento dos indivíduos.

# **REFERÊNCIAS**

**DABENGE** 

Organização:

AHRENHOLZ, Jeff et al. CORE: A real-time network emulator. In: **MILCOM 2008-2008 IEEE Military Communications Conference**. IEEE, 2008. p. 1-7.

BRESSAN, Graça; PAULA, Marcus V.; CARVALHO,Tereza C.M.; RUGGIERO, Wilson, V. Infrastructure and tools for a computer network and data communication laboratory for a computer engineering undergraduate course. In: **31st Annual Frontiers in Education Conference. Impact on Engineering and Science Education. Conference Proceedings (Cat. No. 01CH37193)**. IEEE, 2001. p. T4C-10.

CISCO PACKET TRACER,<https://www.netacad.com/courses/packet-tracer> Acesso em: 22 mai. 2022.

CONTIKI e COOJA [https://anrg.usc.edu/contiki/index.php/Main\\_Page](https://anrg.usc.edu/contiki/index.php/Main_Page) Acesso em: 22 mai. 2022.

EQUIPE, I. P. V. BR. Laboratório de IPv6. São Paulo: Novatec, 2015.

FRANCIA III, Guillermo A.; SMITH, Randy K. The design and implementation of a heterogeneous computer networking laboratory. In: **Proceedings of the fourteenth annual consortium on Small Colleges Southeastern conference**. 2000. p. 231-238.

GOYAL, Rohit; LAI, Steve; JAIN, Raj; DURRESI, Arran. Laboratories for data communications and computer networks. In: FIE'98. 28th Annual Frontiers in Education

FFI

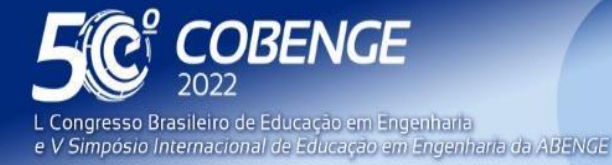

26 a 29 de SETEMBRO

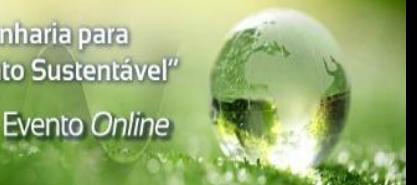

Conference. Moving from'Teacher-Centered'to'Learner-Centered'Education. Conference Proceedings (Cat. No. 98CH36214). IEEE, 1998. p. 1113-1118.

KAUR, Sukhveer; SINGH, Japinder; GHUMMAN, Navtej Singh. Network programmability using POX controller. In: **ICCCS International conference on communication, computing & systems, IEEE**. sn, 2014. p. 70.

KUROSE, James F.; ROSS, Keith W. **Redes de Computadores ea Internet: uma abordagem top-down**. Pearson Addison Wesley, 2007.

LIU, Qian. Applying Simulators in Computer Networks Education to Encourage Personalized Learning. **Global Journal of Engineering Education**, v. 21, n. 2, p. 109- 114, 2019.

Mininet, [http://mininet.org/.](http://mininet.org/) Acesso em: 22 mai. 2022.

NS-2, "*The Network Simulator - ns-2*",<http://www.isi.edu/nsnam/ns/> . Acesso em: 22 mai. 2022.

NS-3,<https://www.nsnam.org/> . Acesso em: 22 mai. 2022.

OLIVEIRA, Rogério Leão Santos et al. Using mininet for emulation and prototyping software-defined networks. In: 2014 IEEE Colombian conference on communications and computing (COLCOM). Ieee, 2014. p. 1-6.

OMNeT++,<https://omnetpp.org/> . Acesso em: 22 mai. 2022.

Oracle Virtual Box, [https://www.virtualbox.org/.](https://www.virtualbox.org/) Acesso em: 22 mai. 2022.

PESIC, Dj; RADIVOJEVIC, Zaharije; CVETANOVIC, Milos. A survey and evaluation of free and open source simulators suitable for teaching courses in wireless sensor networks. In: **2017 40th International Convention on Information and Communication Technology, Electronics and Microelectronics (MIPRO)**. IEEE, 2017. p. 895-900.

ROESCH, Martin et al. Snort: Lightweight intrusion detection for networks. In: **Lisa**. 1999. p. 229-238.

ROGERS, Russ (Ed.). **Nessus network auditing**. Elsevier, 2011.

SARKAR, Nurul I. Teaching computer networking fundamentals using practical laboratory exercises. IEEE Transactions on education, v. 49, n. 2, p. 285-291, 2006.

VMWare [https://www.vmware.com/.](https://www.vmware.com/) Acesso em: 22 mai. 2022.

WANG, Shie-Yuan. Comparison of SDN OpenFlow network simulator and emulators: EstiNet vs. Mininet. In: 2014 IEEE Symposium on Computers and Communications (ISCC). IEEE, 2014. p. 1-6.

WIRESHARK,<https://www.wireshark.org/> Acesso em: 22 mai. 2022.

ZAINA, Luciana AM; BRESSAN, Graça; RUGGIERO, Wilson V. Learning Management System of Tidia-Ae Project. In: **Ninth IASTED International Conference on Computers and Advances Technology in Education**. 2006. p. 100-105.

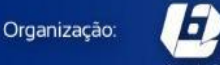

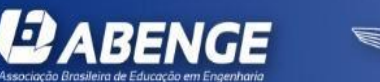

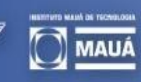

FFI

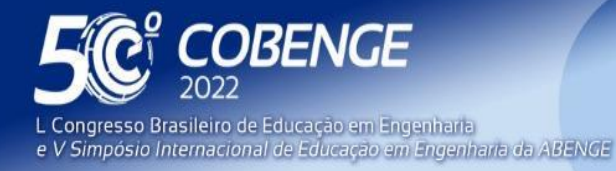

26 a 29 de SETEMBRO

### *VIRTUALIZATION OF COMPUTER NETWORK EDUCATIONAL LABORATORY EXPERIMENTS FOR FLEXIBILITY, COST REDUCTION AND REMOTE USE*

*Abstract: The limitations imposed by social distancing during the pandemic represented a great challenge for all educators to maintain teaching with such limitations. In this article, we first present how the Computer Networks Laboratory discipline of the Computer Engineering course at the Polytechnic School of the University of São Paulo evolved from a configuration with physical equipment to the virtualization of experiments through simulators and*  emulators. This virtualization was a decisive element in making the switch to remote *activities possible during the pandemic. The course aims to offer students the opportunity to contact the multiple technologies of computer networks through experiments, which deal with different topics related to technologies, protocols and strategies used in computer networks. The practical activities allow students to understand the concepts studied in the theoretic courses. The transformation to activities carried out completely online was possible thanks to the previous virtualization of environments with the use of emulators and network simulators and with the virtual meeting tool Zoom. The LMS Ae (Learning Management System Ae) was used as a support system and videos demonstrating the experimental procedures were used in some cases as supplementary material. The Experimental topics are: Structured Cabling, Ethernet Technology, IP Protocol, RIP and OSPF Routing Protocols, Multicast Protocols, BGP Protocol, Wireless Networks, Software Defined Networks, Wireless Sensor Networks, Network Security, Programming for Quantum Computing. The results of remote teaching were evaluated by comparing the average of grades and attendance in relation to previous years.*

*Keywords: Computer Network Laboratory, Experiment Virtualization, Remote* Education, Social Distancing.

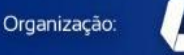

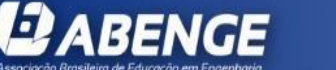

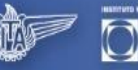

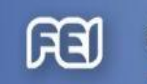